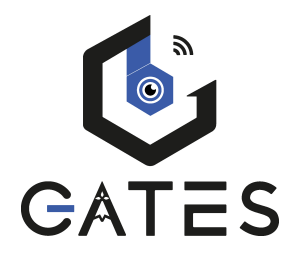

## **KDT-GSM**

# Module GSM pour renvoi d'appel sur smartphone ou telephone fixe

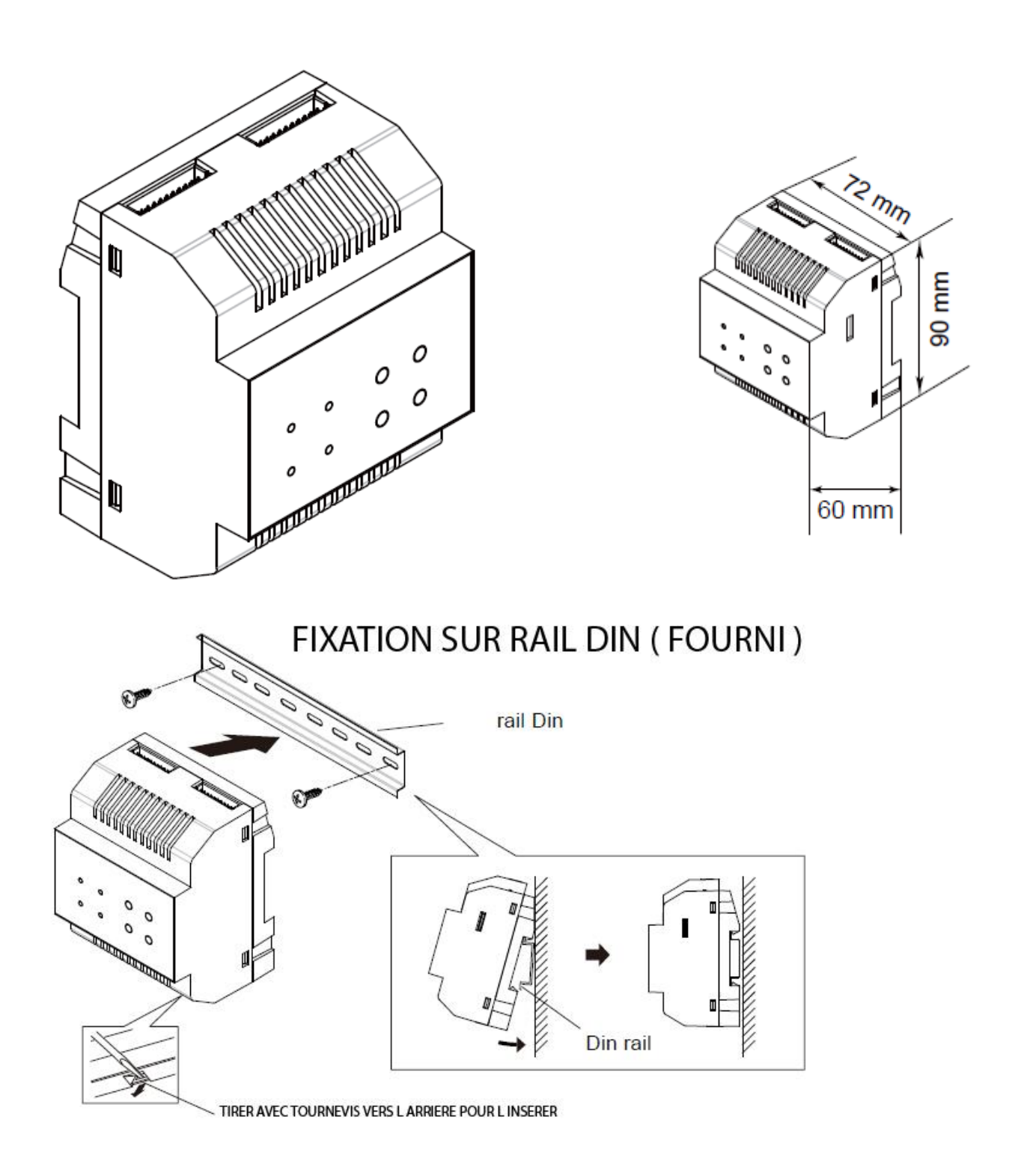

#### **DESCRIPTION DES TERMINAUX :**

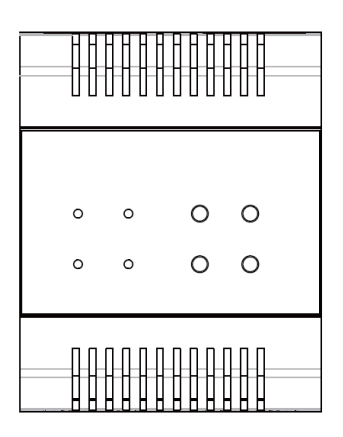

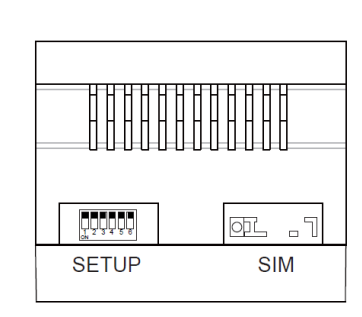

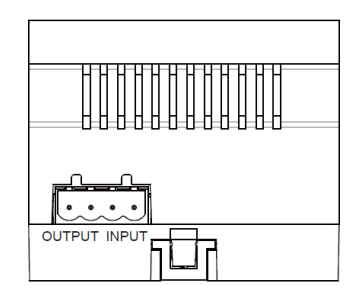

DIP : DIP SWITCH

SIM : EMPLACEMENT CARTE SIM

OUTPUT : CONNECTER AU MONITEUR

INPUT : CONNECTER A MONITEUR DU KDT-DPS OU DU KPC6

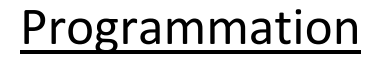

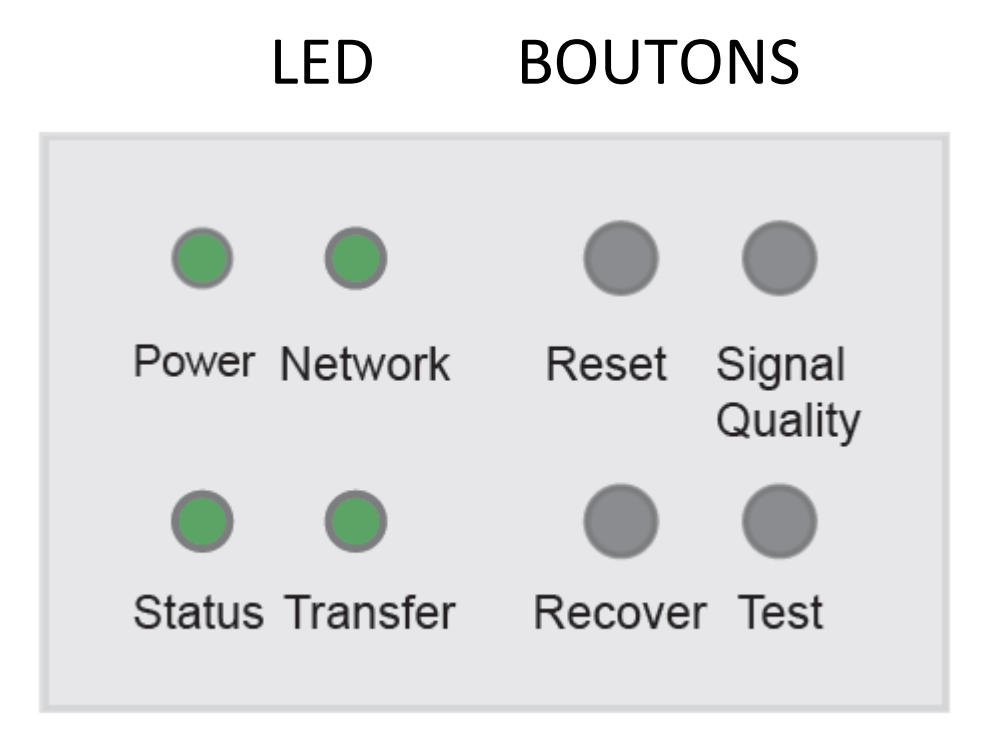

#### **FONCTIONNEMENT "STANDARD"**

LED POWER : toujours allumée, le système fonctionne, si clignote en erreur , si éteint débranché.

LED NETWORK : si éteinte carte sim non détectée, si clignote doucement carte détectée mais non enregistrée. clignote rapidement si détectée et enregistrée mais initialisation échouée, allumée quand bon fonctionnement

LED STATUS : clignote une fois si le système reçoit les informations.

LED TRANSFER : éteinte quand pas en fonction, clignote doucement en état de transfert et clignote rapidement 3 fois si système en défaut . allumé en communication. si récupération du mot de passe clignotera une fois.

RESET : presser pour relancer

SIGNAL QUALITY : presser pour voir la qualité du signal (voir "interprétation du signal")

RECOVER: presser pour récupération du mot de passe

TEST : presser pour appeler le moniteur 00

"interprétation du signal": quand vous aurez pressé SIGNAL QUALITY vous obtiendrez l'extinction des 4 LEDS pour une seconde puis :

4 leds OFF = pas de signal

led POWER = mauvais signal

led POWER + NETWORK = signal faible

led POWER + NETWORK + STATUS = signal correct

4 leds ON = signal défectueux

après l'interprétation du signal les 4 leds s'éteignent à nouveau puis retour à l'état standard de fonctionnement.

#### **DIP-SWITCH :**

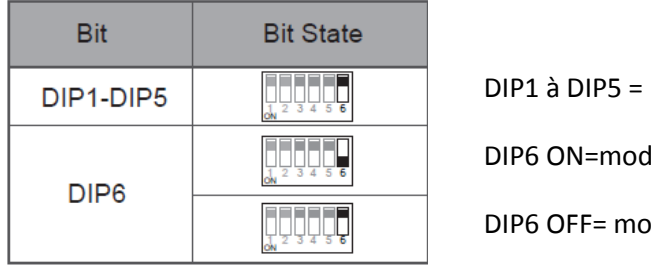

réservé le appartement de villa

#### DIP 1 ET 2 NE PEUVENT AVOIR LE MEME ADRESSAGE SUR ON !

DIP 3 ET 4 NE PEUVENT AVOIR LE MEME ADRESSAGE SUR ON !

#### **PROGRAMMATION EN FONCTION DU MONITEUR**

#### **MONITEUR KDT27 :**

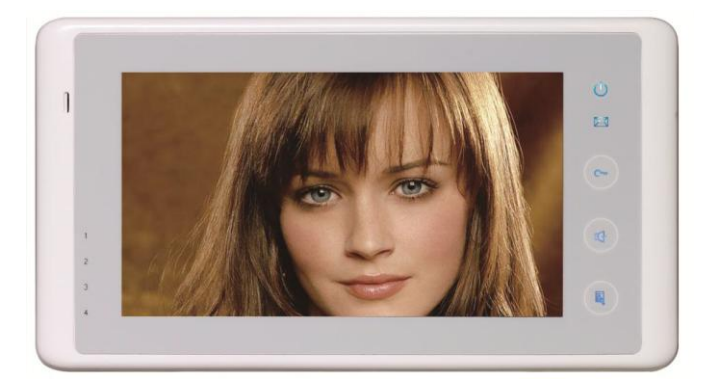

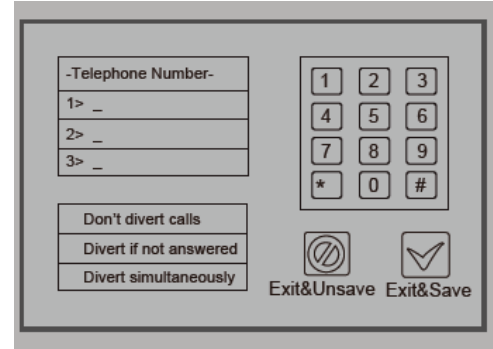

1° touchez "réglages utilisateur" sur la page de menu principal puis touchez "page inférieure", sélectionnez "Configuration TPC"

 $2^{\circ}$  touchez l'emplacement :  $1 \geq 1$ 

3° à l'aide du clavier, composez votre numéro de téléphone , corrigez avec\* OU validez avec #

4° touchez l'emplacement : 4>

touchez "Simultané" pour transférer l'appel au bout de 3s ou touchez "Si pas de réponse" pour renvoyer l'appel au bout de 20s ou encore "Ne pas" pour annulez le transfert

5° VALIDEZ EN BAS A DROITE en cliquant sur Sortir & Sauv

### **MONITEUR KDT27SD :**

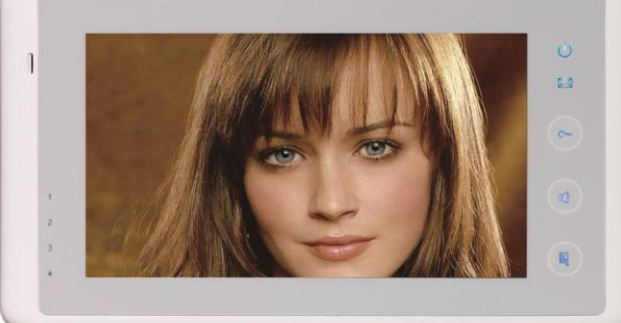

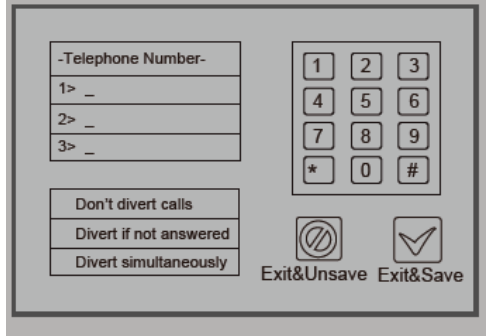

1° touchez "réglages utilisateur" sur la page de menu principal puis touchez "TPC"

2° touchez l'emplacement :  $1$ 

3° à l'aide du clavier, composez votre numéro de téléphone , corrigez avec\* OU validez avec #

4° touchez "transfert direct" pour transférer l'appel directement ou touchez "transfert si pas de réponse" ou encore annulez le transfert avec le dernier onglet"pas de transfert"

5° VALIDEZ EN BAS A DROITE

#### **MONITEUR KDT21 :**

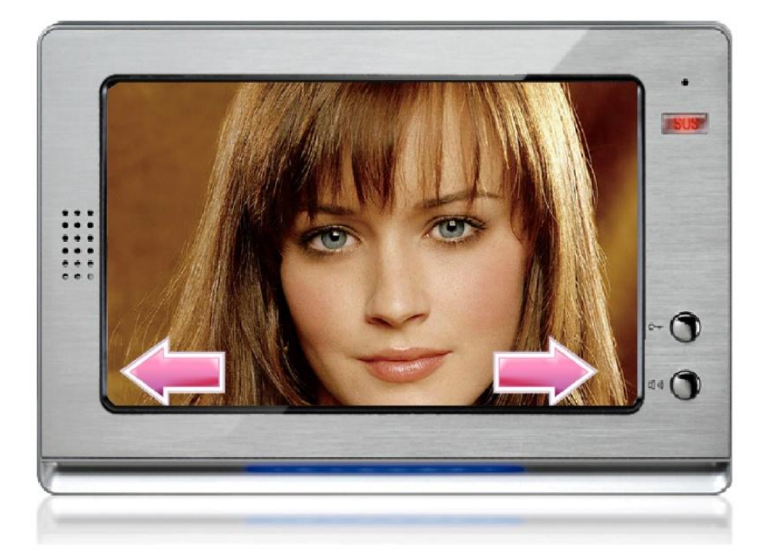

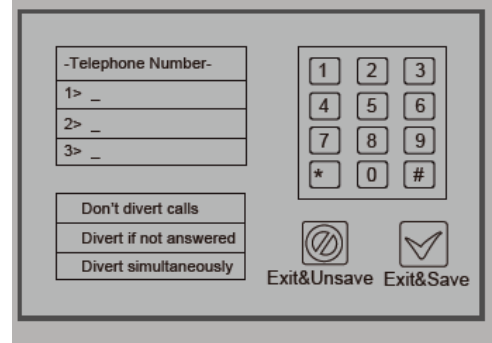

1° touchez "réglages utilisateur" sur la page de menu principal puis touchez "TPC"

2° touchez l'emplacement : 1>

3° à l'aide du clavier, composez votre numéro de téléphone , corrigez avec\* OU validez avec #

4° touchez "transfert direct" pour transférer l'appel directement ou touchez "transfert si pas de réponse" ou encore annulez le transfert avec le dernier onglet"pas de transfert"

5° VALIDEZ EN BAS A DROITE

#### **MONITEUR KDT37M :**

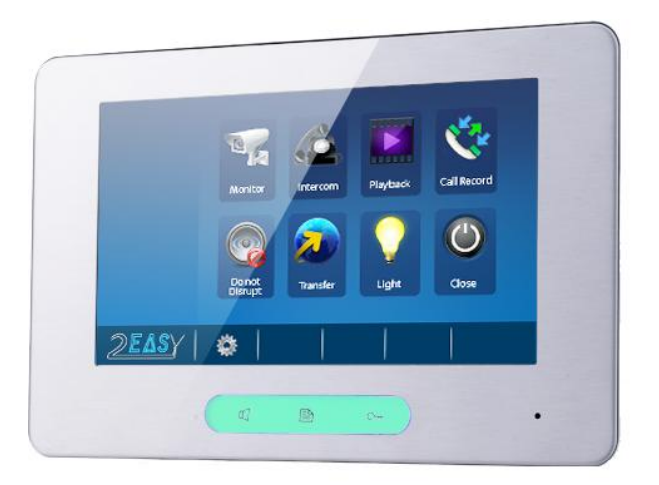

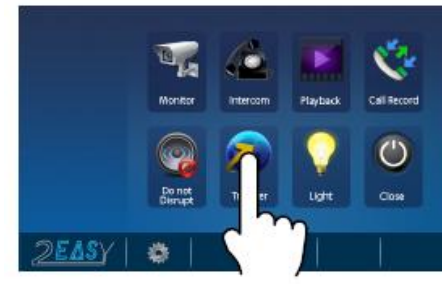

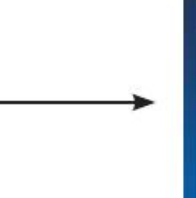

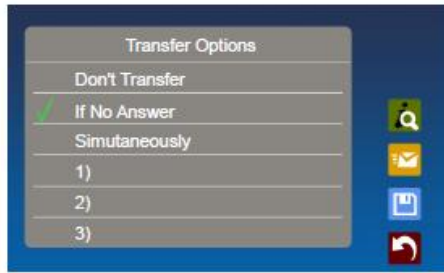

凹

Touchez l'icone **et choisissez l'option désirée** 

Ne pas transférer : pas de renvoi

Mode confort : renvoi au bout de 25 secondes

#### Instantané : renvoi direct

rentrez votre numéro de téléphone et valider avec enregistrer

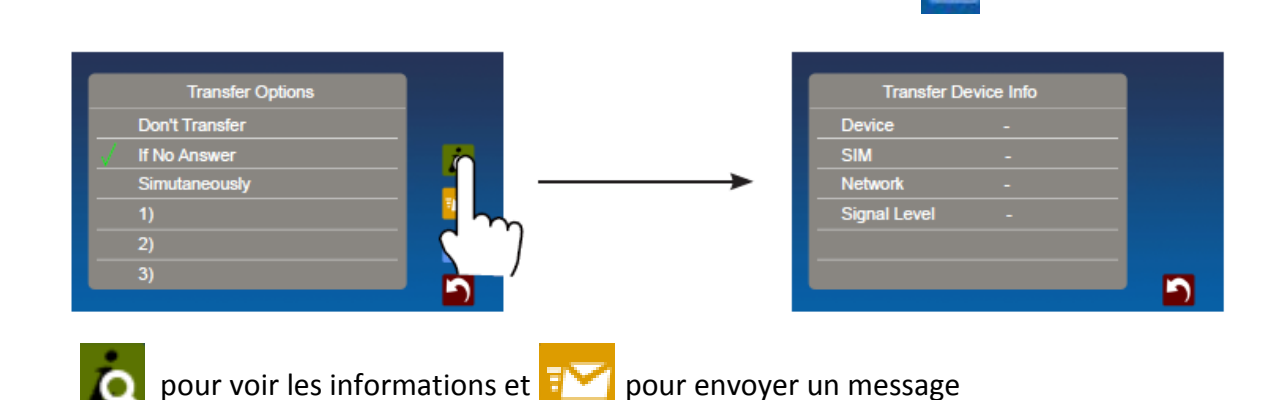

#### **SCHEMA DE CABLAGE**

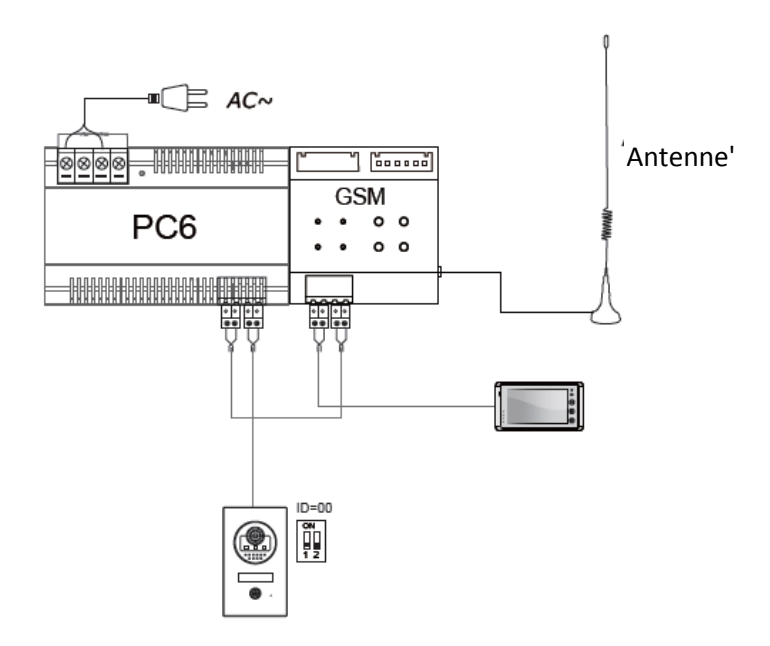